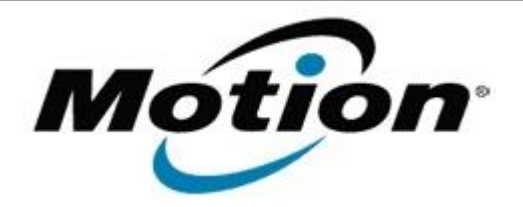

Motion Computing Software Release Note

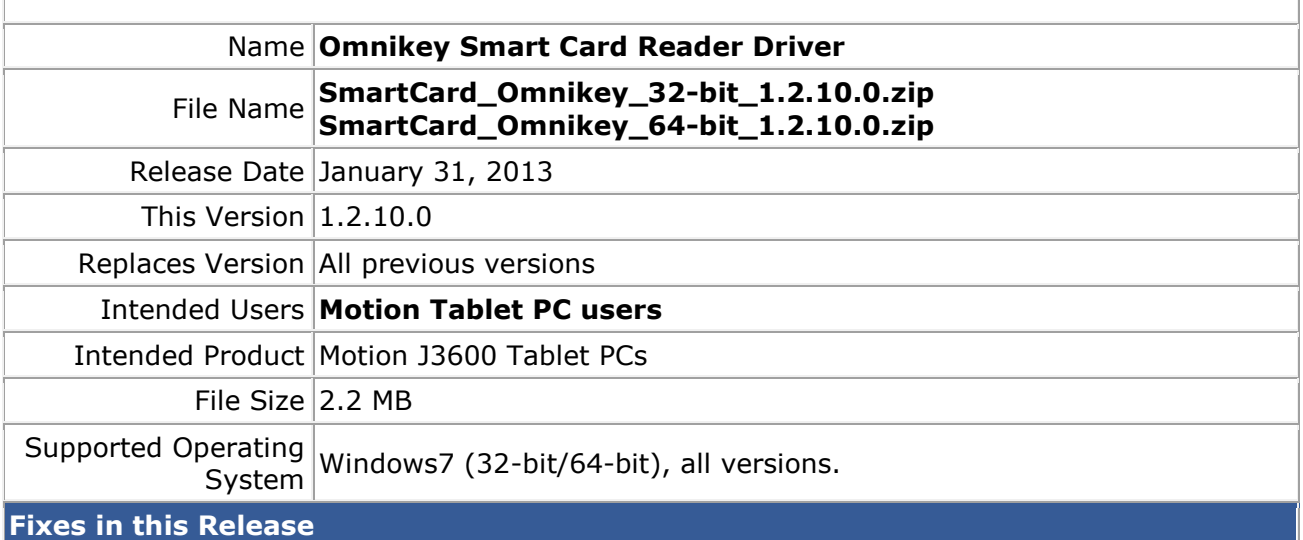

## $\bullet$  N/A

## **What's New In This Release**

• Initial Release

**Installation and Configuration Instructions**

To install this version update, perform the following steps:

- 1. Download this update to the directory location of your choice.
- 2. Unzip the file to a location on your local drive.
- 3. Run Omnikey\_V1\_2\_10\_0.exe and follow the prompts.

## **Licensing**

Refer to your applicable end-user licensing agreement for usage terms.